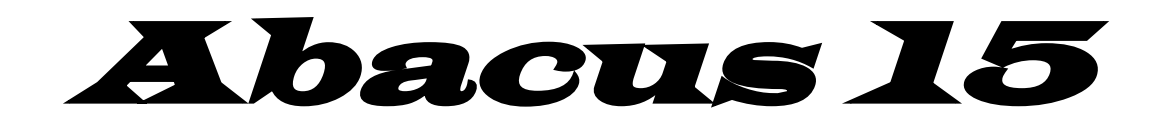

# **KEZELÉSI UTASÍTÁS**

**V5015-27 - es verzió 2 - es mód**

#### **A rendszer általános tulajdonságai**

Az ABACUS 15 egy korszerű és sokoldalú riasztóközpont. Könnyen kezelhető és igen sok szolgáltatást nyújt a felhasználó számára. A központ alapkiépítettségben 8, teljes kiépítettségben 15 db riasztózónával rendelkezik, melyekhez a legkülönfélébb érzékelőeszközök csatlakoztathatók.

Minden zónához tartozik egy úgynevezett szabotázshurok, melynek az a feladata, hogy a vezetékek elvágását vagy a készülékek szétszerelését jelezze.

A rendszerhez tartozhat egy vagy több LCD /folyadékkristályos / kijelzővel ellátott kezelőegység. Ennek a kezelőegységnek a segítségével tudja a felhasználó a riasztórendszert működtetni.

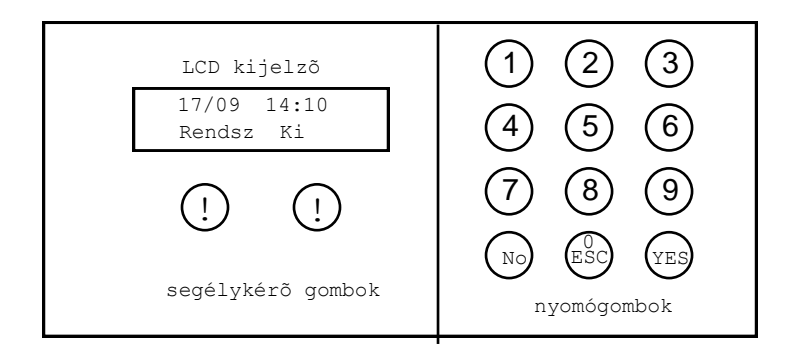

A rendszer alapállapot a kikapcsolt üzemmód. Ebben az esetben a kijelzőn a pontos időt és a "KIKAPCSOLVA" jelzést láthatja.

 **17/09 14:10 Rendsz Ki**

A rendszert be- és kikapcsolni, valamint egyéb funkciót kezelni csak a kódok segítségével lehet.

#### **KÓDOK**

Az ABACUS 15 riasztóközpont 15 különböző 4,5,vagy 6 számjegyű kódot tud megkülönböztetni. Ezek a kódok különböző típusúak lehetnek és a típustól függ, hogy a rendszer egészét vagy csak egy alrendszerét lehet-e kezelni az adott kóddal. A rendszer 3 önálló alrendszerre osztható: Rendszer , 2Alrendszer és 3Alrendszer.

Ha például egy házon belül van egy iroda vagy üzlethelyiség és egy lakás, akkor egy riasztóközponttal megoldható a két terület külön-külön történő biztosítása. Nézzük tehát a kódok típusait:

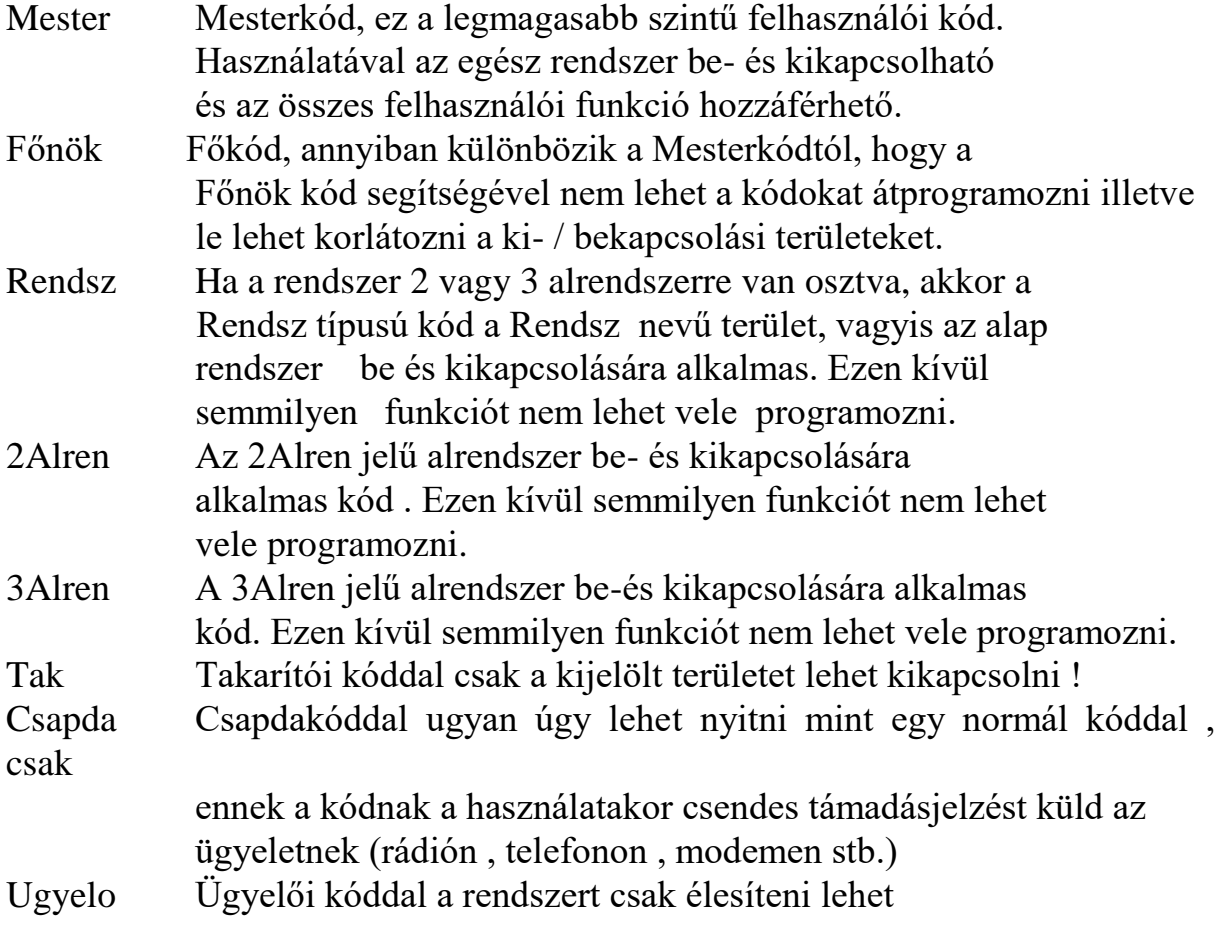

Ha a rendszer nincs 2-vagy 3 részre osztva, akkor minden zóna a Rendszer-hez tartozik. Ebben az esetben is lehet több különböző kódot használni, mert ha például az egyik felhasználó csak Rendsz típusú kóddal rendelkezik, akkor az be- és kikapcsolhatja a riasztót, de nem jogosult a felhasználói funkciók programozására.

A felsoroltakon kívül van még egy úgynevezett ' Mernok ', azaz Mérnöki kód is. Ezt a kódot általában csak a szerelő, a rendszer üzembe helyezője tudja, mert ezzel a rendszer alapvető tulajdonságait lehet programozni /zónák típusa,

késleltetések, stb./. A szerelő azonban még ennek a kódnak a birtokában is csak akkor jogosult a programozásra, ha arra a felhasználó a saját kódjával engedélyt adott.

#### *A rendszer bekapcsolása*

*(csak egy terület van installálva) (minden kód)*

 **17/09 14:10 Rendsz Ki**

Üsse be a kódot ! Ekkor néhány másodpercig egy várakozó jelzést láthat.

**Kerem Varjon**

 **Hello Bekapcsol ?**

Ezután egy kérdést lát a kijelzőn. Be akarja-e kapcsolni a rendszert, vagy az úgynevezett "Felhasználói menü"-be akar lépni. /lásd később / Ha egyszerűen csak be akarja kapcsolni a riasztót, akkor nyomja meg a YES gombot. A központ ekkor megvizsgálja a zónák állapotát és ha mindent rendben talál, akkor Ön a következő jelzést láthatja:

 **Bekapcs ok! Eltávozhat.....**

Ezzel egyidőben egy állandó magasságú hangot hallhat, és ez jelzi, hogy a kimeneti késleltetés elkezdődött. Ezen az időn belül hagyja el a védett területet a kijelölt útvonalon. Ha a késleltetés letelt, a hangjelzés abbamarad és a kijelzőn a BEKAPCSOLVA jelzés látható.

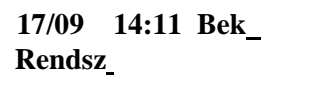

Hogy az előbb leírt bekapcsolási folyamat zavartalanul menjen végbe és a későbbi téves riasztások elkerülése végett a bekapcsolás előtt ellenőrizze a következő dolgokat:

- 1. Ön az utolsó ember, aki elhagyja az épületet.
- 2. Nincsenek háziállatok a mozgásérzékelőkkel védett területen és nem is juthatnak be oda.
- 3. Minden ajtó és ablak zárva van.
- 4. A mozgásérzékelők előtt nincsenek takaró tárgyak.

 5. Nincs semmi, ami a mozgásérzékelők téves működését eredményezheti. Például: forrásban lévő víz, ablakon besütő nap, stb. Ezek után bekapcsolhatja a rendszert.

#### *A rendszer bekapcsolása*

*(több terület van installálva) (Mester vagy Főnöki kód)*

 **17/09 14:10 Rendsz Ki**

Üsse be a kódot ! Ekkor néhány másodpercig egy várakozó jelzést láthat.

**Kerem Varjon**

 **Hello Bekapcsol ?**

Ezután egy kérdést lát a kijelzőn. Be akarja-e kapcsolni a rendszert, vagy az úgynevezett "Felhasználói menü"-be akar lépni. /lásd később / Ha egyszerűen csak be akarja kapcsolni a riasztót, akkor nyomja meg a YES gombot. A központ ekkor megvizsgálja a zónák állapotát és ha mindent rendben talál, akkor Ön a következő jelzést láthatja:

**Bekapcs** 123 **ok! Eltávozhat.....**

(mely területek élesednek)

Ezzel egyidőben egy állandó magasságú hangot hallhat, és ez jelzi, hogy a kimeneti késleltetés elkezdődött. Ezen az időn belül hagyja el a védett területet a kijelölt útvonalon. Ha a késleltetés letelt, a hangjelzés abbamarad és a kijelzőn a BEKAPCSOLVA jelzés látható.

**17/09 14:11 Bek Rendsz A1A3** (mely területek lettek élesítve)

Hogy az előbb leírt bekapcsolási folyamat zavartalanul menjen végbe és a későbbi téves riasztások elkerülése végett a bekapcsolás előtt ellenőrizze a következő dolgokat:

- 1. Ön az utolsó ember, aki elhagyja az épületet.
- 2. Nincsenek háziállatok a mozgásérzékelőkkel védett területen és nem is juthatnak be oda.
- 3. Minden ajtó és ablak zárva van.
- 4. A mozgásérzékelők előtt nincsenek takaró tárgyak.

 5. Nincs semmi, ami a mozgásérzékelők téves működését eredményezheti. Például: forrásban lévő víz, ablakon besütő nap, stb. Ezek után bekapcsolhatja a rendszert.

#### *Kikapcsolás*

*(csak egy terület van installálva) (minden kód)*

Bármilyen módon volt is előzőleg bekapcsolva a rendszer, a kikapcsolás ugyanúgy történik. A bejárati ajtó megnyitása után elindul a BELÉPÉSI KÉSLELTETÉS, ezzel egyidejűleg a kezelőegység szaggatott hangjelzést ad. A késleltetési időn belül menjen oda a kezelőhöz és üsse be a kódot.

 **17/09 14:10 Bek Rendsz** 

Kód

 **17/09 14:10 Rendsz Ki**

#### *Kikapcsolás*

*(több terület van installálva) (Mester és Főnöki kód)*

Bármilyen módon volt is előzőleg bekapcsolva a rendszer, a kikapcsolás ugyanúgy történik. A bejárati ajtó megnyitása után elindul a BELÉPÉSI KÉSLELTETÉS, ezzel egyidejűleg a kezelőegység szaggatott hangjelzést ad. A késleltetési időn belül menjen oda a kezelőhöz és üsse be a kódot.

 **17/09 14:10 Bek Rendsz A1A3**

Kód

 **Kikap Minden ? Rendsz A1A3**

Ha az összes területet ki akarja kapcsolni akkor az igent kell választania , de ha csak egy vagy két területet akar kikapcsolni akkor a Nemet kell választania.

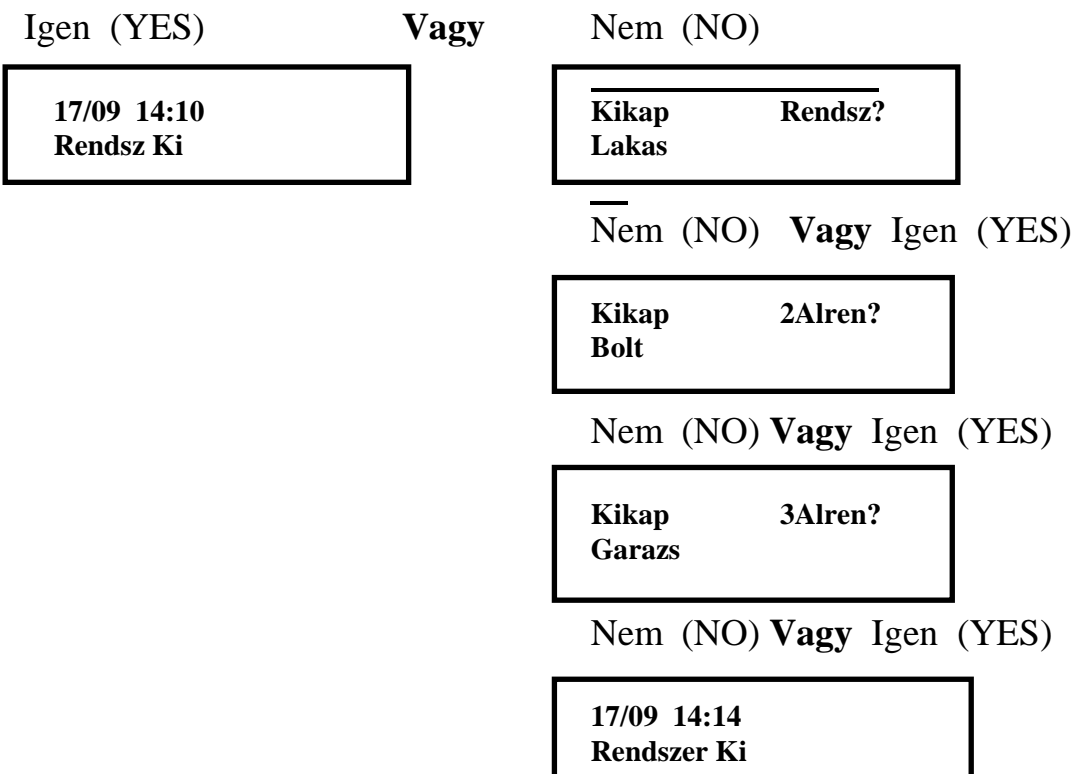

Előfordulhat, hogy 2 alrendszer van bekapcsolva és Ön csak az egyiket kapcsolta ki a kódjával. Ebben az esetben a bekapcsolva maradt terület jelzése továbbra is kinnmarad.

#### *A alrendszerek bekapcsolása*

*(több terület van installálva) (Rendszer- , 2Alrend- ,3Alrend kód)*

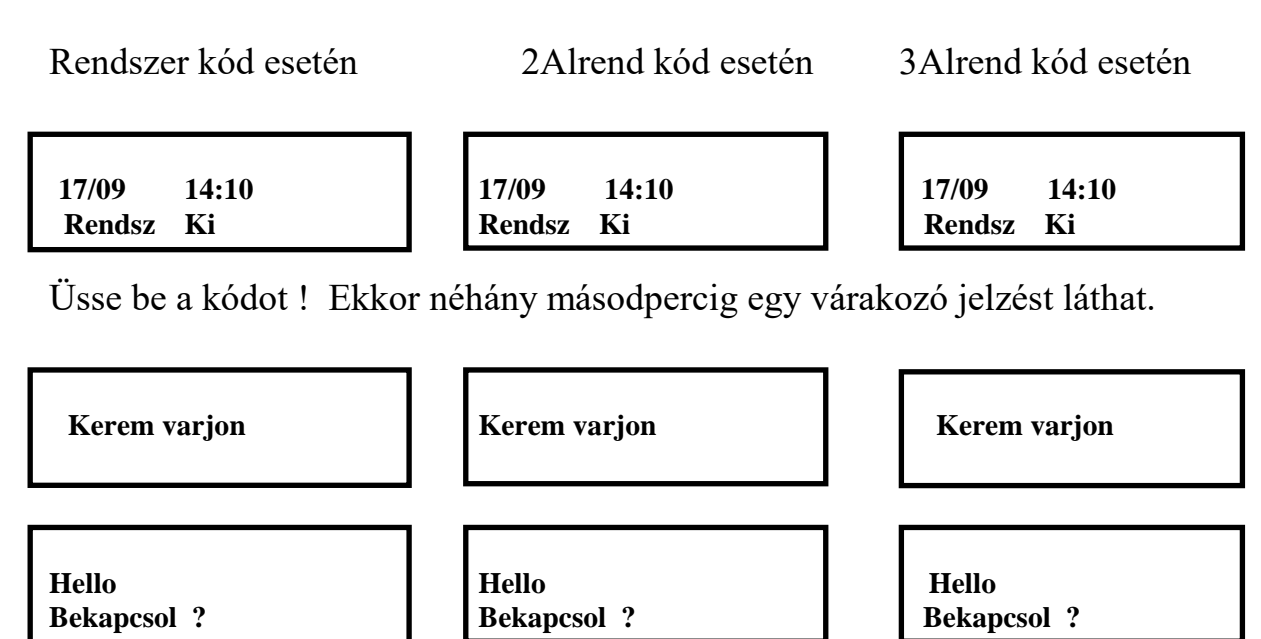

Ezután egy kérdést lát a kijelzőn. Be akarja-e kapcsolni a rendszert, vagy az úgynevezett "Felhasználói menü"-be akar lépni. /lásd később / Ha egyszerűen csak be akarja kapcsolni a riasztót, akkor nyomja meg a YES gombot. A központ ekkor megvizsgálja a zónák állapotát és ha mindent rendben talál, akkor Ön a következő jelzést láthatja:

Bekapcs ok! | Bekapcs ok! | Bekapcs ok! **Eltavozhat......... Eltavozhat......... Eltavozhat.........**

Ezzel egyidőben egy állandó magasságú hangot hallhat, és ez jelzi, hogy a kimeneti késleltetés elkezdődött. Ezen az időn belül hagyja el a védett területet a kijelölt útvonalon. Ha a késleltetés letelt, a hangjelzés abbamarad és a kijelzőn a BEKAPCSOLVA jelzés látható.

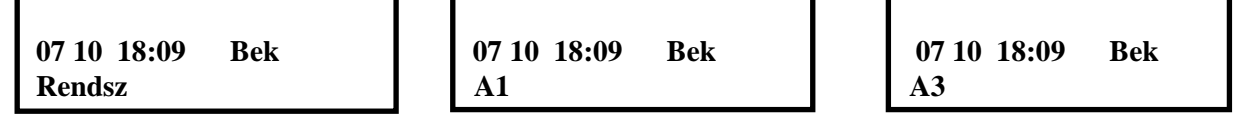

A kijelzőn a zónák különböző variációi is előfordulhatnak , Pl.:

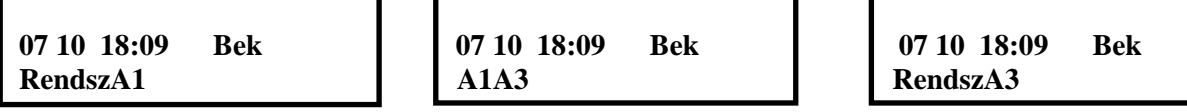

*Részleges bekapcsolás*

Részleges bekapcsolás esetén az előzetes programozástól függően egyes zónák be lesznek kapcsolva, mások kikapcsolva maradnak. Hogy melyek lesznek azok, azt a szerelő programozhatja be előre. Ennek a szolgáltatásnak tipikus alkalmazási területe például az olyan emeletes családi ház, ahol az emeleten vannak a hálószobák. Így a földszinti rész védelme éjszakára bekapcsolható, míg az emeleten szabadon mozoghatnak.

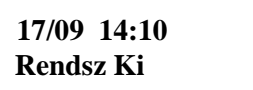

Üsse be a kódot

 **Kerem Varjon** 

**Hello Bekapcsol?**

Nyomja meg *kétszer* a YES gombot.

Ha minden rendben van, akkor a következő jelzést láthatja.

 **R/Bekapcs ok! Eltavozhat......**

Ha *háromszor* nyomja meg a YES gombot, akkor ugyanúgy történik a részleges bekapcsolás, de közben elmarad a bekapcsolási hangjelzés.

 **S/Bekapcs ok! Eltavozhat......**

A késleltetés leteltével a rendszer egy része be lesz kapcsolva. Ez a lehetőség fennáll akkor is, ha a rendszer alrendszerre van osztva. Az alrendszerek is bekapcsolhatók részlegesen vagy egészen.

*Hiba élesítéskor*

Ha a bekapcsolás alatt mégis valamilyen rendellenességet észlel a központ /például nyitva van egy védett ajtó/, akkor azt jelezni fogja.

A ' Bekapcs Ok 'helyett ekkor a kijelző a hibát okozó zónát fogja mutatni.

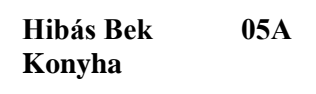

Bekapcsolási hiba a 5. zónán.

Ezzel egyidőben egy szirénázó hangot ad a kezelőegység. Ez csak akkor szűnik meg, ha újra beüti a kódot. Vizsgálja meg a hiba okát és kezdje elölről a bekapcsolást.

Helyes bekapcsolás esetén is elő fog fordulni, hogy a kijárati útvonalon áthaladva az ott elhelyezett érzékelő az Ön mozgásának hatására jelezni fog. Ez a jelzés azonban néhány másodperccel az áthaladás után meg is szűnik és a bekapcsolási folyamat zavartalanul folytatódik.

# *Hibakijelzés kikapcsolás után*

Ha a legutóbbi bekapcsolt állapot alatt valamilyen hiba történt /például érzékelők hibajelzése, áramszünet, stb./ akkor kikapcsolás után a következő jelzést láthatja.

**17/09 14:10 T! Rendsz Ki**

A naplóból olvassuk ki , hogy milyen hiba volt. Ha 240V-os hiba volt akkor minden rendben van , de ha más hiba Pl. akkumulátor stb., ebben az esetben célszerű a szerelőt értesíteni .

## *Bekapcsolás alkalmával ki volt emelve csatorna*

Ha a legutóbbi bekapcsolt állapot alatt valamelyik csatorna ki volt kapcsolva, akkor kikapcsolás után a következő jelzést láthatja.

```
17/09 14:10 X! 
Rendsz Ki
```
A naplóból olvassuk ki , hogy melyik csatorna volt kikapcsolva és járjunk utána, hogy miért.

#### *Riasztásjelzés kikapcsolás után*

Ha a legutóbbi bekapcsolt állapot alatt bármilyen okból riasztás történt, akkor kikapcsolás után a következő jelzést láthatja:

 **17/09 14:10 RIASZTAS**

Ha megnyomja a YES gombot, akkor azt is megtudhatja, hogy mi okozta a riasztást. Hogy milyen típusú jelzésekkel találkozhat, azt a "Memória kiolvasása" című fejezetben megtalálja.

# *Riasztás törlése*

A riasztásjelzést érvényes kóddal (megfelelő területre) tudjuk törölni.

A kijelzőn ez a felírat látható , ez azt jelenti , hogy riasztás történt

 **17/09 14:10 RIASZTAS**

Üssünk be egy érvényes kódot

**Kerem varjon** 

**Hello Bekapcsol ?** 

Igen (YES)

**Bekapcs ok! Eltavozhat.........** 

Ismét üssük be a kódunkat , kijelzőn a készenléti állapot látható

**17/09 14:10 Rendsz Ki**

# *Sziréna megállítása*

Ha jelenléte alatt bármilyen okból riasztás történik, azt a kód beütésével azonnal meg tudja állítani. Ha nem állítja meg, akkor a külső sziréna a beállított idő leteltével /általában 3-5 perc/ automatikusan leáll.

A továbbiakban felsorolt funkciók csak a Mester és Főnök típusú kódokkal kezelhetők.

## *Zónák kikapcsolása*

Az ABACUS 15 központ lehetőséget ad arra, hogy úgy élesítse a rendszert, hogy az Ön által kiválasztott zónák kikapcsolva maradjanak. Erre például akkor lehet szükség, ha valamelyik érzékelő meghibásodik. Ekkor a hibás zóna kivételével be tudja kapcsolni a rendszert, de természetesen célszerű azonnal értesíteni a szerelőt. Másrészt a szerelő az előzetes programozással le tudja tiltani egyes különösen fontosnak ítélt zónák kikapcsolását. Célszerű tehát a szerelővel megbeszélni, hogy mely zónákat tud ilyen módon kikapcsolni.

A kikapcsolás menete:

 **17/09 14:10 Rendsz Ki**

Üsse be a kódot.

 **Hello Bekapcsol?**

Nyomja meg a NO gombot.

**Kiem Zonat?**

Nyomja meg a YES gombot.

I **BE 02A Folyoso** 

Ekkor megjelenik az 2. zóna állapota.

A zónák alapvetően BE /bekapcsolt/ állapotban vannak. Ha ezt meg akarja változtatni, nyomja meg a NO gombot és a jelzés KI /kikapcsolt/-ra változik.

 **KI 02A**

#### **Folyoso**

Ha megnyomja a YES-t, akkor továbblép a következő zónára.

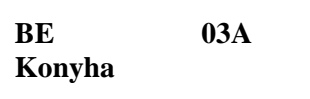

YES-szel végiglépkedhet a zónákon és ha változtatni akar, akkor NO-t kell nyomnia.

Ha végzett, akkor nyomja meg a YES-t.

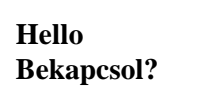

Nyomja meg a YES gombot és a rendszert ezzel bekapcsolja a kiválasztott zóna kivételével.

A központ kikapcsolás után automatikusan visszaáll alapállapotba, tehát minden zóna BE állapotba kerül.

Ha van a rendszerben olyan zóna, amely a nap 24 órájában aktív, akkor annak kivételekor ugyanúgy járjon el, mint az előző esetben, de végül csináljon egy be-ki kapcsolást.

*Felhasználó menü*

Az ABACUS 15 központnak van néhány különleges szolgáltatása, amelyeket a "Felhasználói menü"-ben talál meg.

Belépés a Menübe:

 **17/09 14:10 Rendsz Ki**

Üsse be a kódot.

 **Hello Bekapcsol?** 

NO

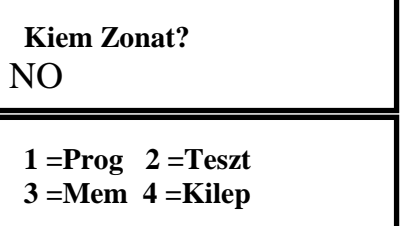

1./ Programozás

2./ Rendszer tesztelése

3./ Memória kiolvasása

4./ Visszatérés a kikapcsolt állapotba.

A 0/Esc billentyű megnyomásával visszalép a kikapcsolt alapállapotba.

A megfelelő számot megnyomva az adott almenübe tud belépni.

1./ Programozás

**1 =Prog 2 =Teszt 3 =Mem 4 =Kilep**

Nyomja meg az 1. gombot.

 **1 =Kod 2 =Cseng 3 =Ora 4 =Mernok**

1./ Kód programozása 2./ Ajtócsengő funkció 3./ Idő beállítása

4./ Engedély a szerelőnek

A megfelelő számot megnyomva beléphet a kívánt funkcióba. Onnan visszalépni az almenübe 0/Esc billentyű megnyomásával lehet.

## *Kódcsere*

Kódok programozása /csak mesterkóddal léphet be ebbe az almenübe!/ Lépjen be a programozói almenübe és nyomja meg az 1. gombot.

 **Kod 01 = Fogl Mester / Neve**

A kijelző ekkor az 1. számú kódot mutatja /magát a kódszámot sohasem írja ki/.

A kijelzőn látható jelzés 4 részből áll.

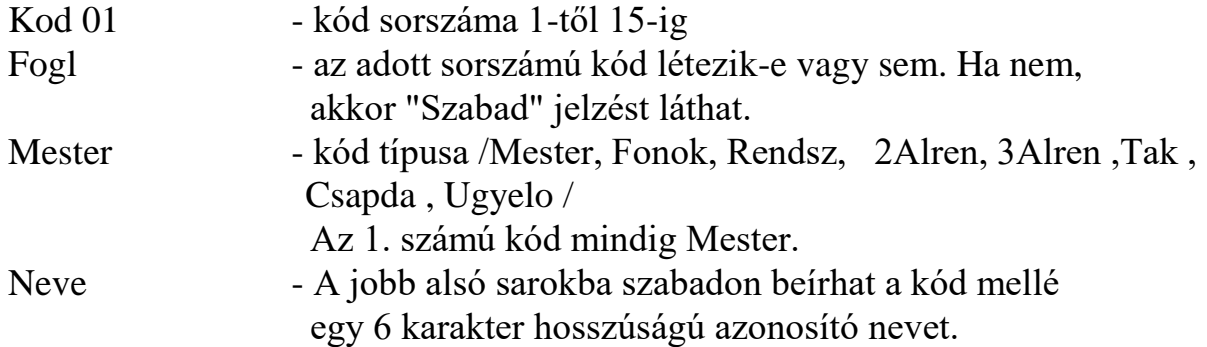

Ha az adott sorszámú kódot elfogadja /nem akarja átírni vagy törölni/, nyomja meg a YES gombot és továbblép a következő sorszámúra. Ha a NO gombot nyomja meg, az azt jelenti, hogy változtatni akar.

#### **Kod 02 = fogl Rendsz**

A kijelzőn megjelenik egy nyíl, amely mindig arra az adatra mutat, amely a programozás tárgya. Ha második helyen a "fogl" jelzést látja, az azt jelenti, hogy az adott sorszámon már van egy érvényes kód. Ha megnyomja a NO gombot, akkor ezzel kitörli a meglévő kódot. Ha új kódot akar programozni, akkor üsse be a kívánt 4 ,5, vagy 6 jegyű számot.

 **Kod 02 = 325476 Rendsz**

A kijelzőn ekkor meg is jelenik a betáplált szám. Ha hibázott, egyszerűen üsse be újra a számot. Ha helyes a kód. amit a kijelzőn lát, nyomja meg a YES gombot.

 **Kod 2 = 325476 Fonok**

A NO billentyű megnyomásával választhatja ki, hogy milyen típusú lesz a kód, amit beprogramozott: Mester, Főnök, Rendszer, 1Alren, 2Alren ,Tak, Ugyelo, Csapdakód . Ennek a kódtípusnak akkor van értelme ha a rendszernek van telefonos vagy rádiós továbbjelzése. Ha a felhasználót kényszerítik hogy hatástalanítsa a riasztóberendezést akkor a Csapda - tipusú kóddal kikapcsolja a rendszert ,és helyben nem is történik riasztás de a távjelzés azonnal elmegy. Ha kiválasztotta a kód típusát akkor nyomja meg a YES-t.

 **Kod 2 = 325476 Fonok**

Az utolsó részben szabadon beírhat egy azonosító nevet a kódhoz. A név hosszúsága maximum 6 karakter lehet. Ha nem kíván nevet beírni, nyomja meg a YES-t. Ha igen akkor nyomja meg a NO-t.

 **Kod 2 = 325476 Fonok -**

Az első karakter helyén megjelenik egy vonal. A betűk programozása az alábbi táblázat szerint történik.

Minden betűnek megfelel egy kódszám.

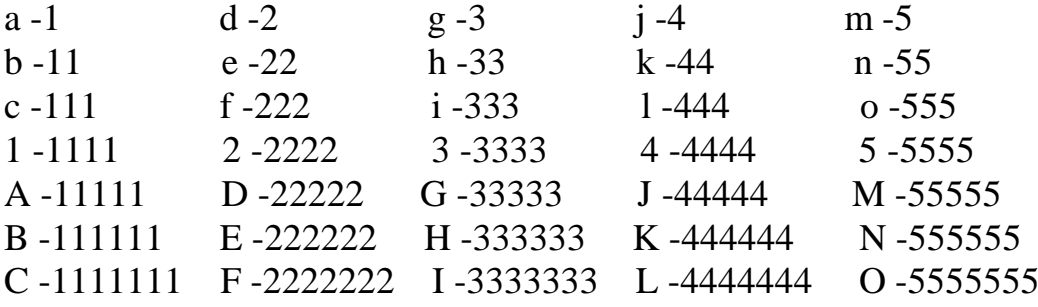

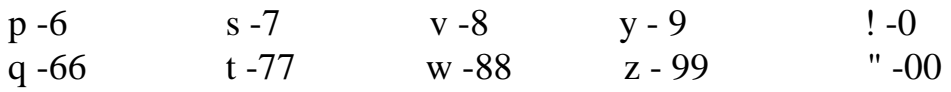

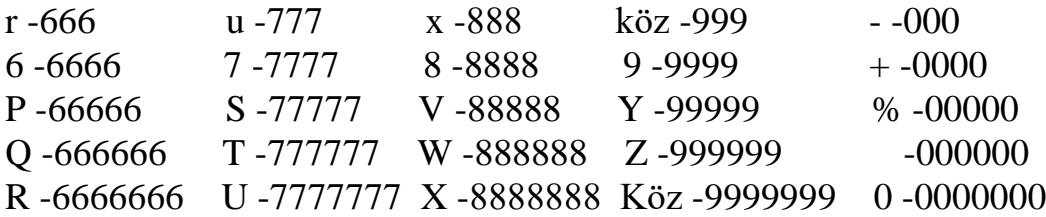

Tehát az adott gomb megfelelő számú megnyomásával a kijelzőn megjelenik a kívánt betű. Ekkor nyomja meg a YES-t és továbblép a következő betűhelyre. Ha közben hibát követ el, ESC megnyomásával kettőt visszaléphet. Ha végzett, nyomja meg a YES-t.

### *Ajtócsengő funkció / Chime/*

Az ABACUS 15 központ esetében lehetőség van arra, hogy a központ kikapcsolt állapota mellett egyes érzékelők egy hangjelzést működtessenek. Tehát például a bejárati ajtó megnyitása esetén egy rövid hangjelzést ad a kezelőegység. Ebben a programrészbe kiválaszthatja, hogy mely zónát vagy zónákat jelöl ki hangjelzéssel.

 $1 = Kod$   $2 = C$ seng  **3 = Ora 4 = Mernok**

Nyomja meg a 2. gombot.

**Cseng = Ki** 

Alapvetően ez a funkció KI, azaz kikapcsolt állapotban van. Ha megnyomja a NO gombot, akkor bekapcsolhatja.

**Cseng = Be** 

Nyomja meg a YES gombot.

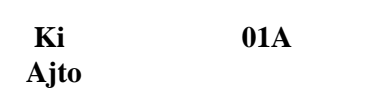

Először az első zóna jelzése jelenik meg. YES megnyomásával továbbléphet a következő zónára. A bal felső sarokban látható KI vagy BE jelzést mutatja, hogy az adott zónán KI vagy BE van-e kapcsolva az ajtócsengő funkció. NO megnyomásával választhat BE és KI között. Ha ki akar lépni a programból, nyomja meg az ESC gombot.

# *Óra beállítása*

 $1 = Kod$   $2 = C$ seng  **3 = Ora 4 = Mernok** 

Nyomja meg a 3. gombot.

 **17 09 08 : 25**  $\uparrow$ 

Mindig a nyíl mutatja , hogy melyik adatnál tartunk.

Először a dátumot állítsa be úgy , hogy előbb írja be a hónap napját, ha rendben van, nyomja meg a YES-t, írja be a hónapot, majd újból nyomja meg a YES-t.

 **17 10 08 : 25**  个 **17 / 10 08 25**  $\uparrow$ 

Írja be számszerűleg az órát, majd nyomja meg a YES-t.

$$
\begin{matrix}17/10 & 08 & 22\\& & \uparrow \end{matrix}
$$

Írja be a percet, majd nyomja meg a YES-t. Ezzel automatikusan visszalép a főmenübe.

# *Engedély a szerelőnek*

 **1 =Kod 2 =Cseng 3 =Ora 4 =Mernok**

Nyomja meg a 4. gombot.

 **Mernoki Kod** 

Ezután a központ várja a Mérnöki kódot.

Ha a rendszer be van kapcsolva, akkor azt a Mérnöki kóddal kikapcsolni nem lehet. Kikapcsolt állapotban is csak akkor tud a szerelő hozzáférni a Mérnöki menü programozási funkcióhoz, ha ahhoz a felhasználó az előbb bemutatott módon engedélyt adott. Ha úgy gondolja, hogy ez az óvatosság túlzott és megengedi, hogy a szerelő bármikor hozzáférhessen a központhoz /természetesen csak akkor, ha az ki van kapcsolva/, akkor ezt átprogramozhatja. Amikor megjelenik a

**Mernoki Kod** 

felirat, nyomja meg a NO gombot.

**Mernok Hozzaferes**

 **Tiltsa ok?** Szerelő hozzáférés korlátozott.

NO megnyomásával válthat.

**Mernok Hozzaferes** 

Ne Tiltsa ok? Szerelő hozzáférése nem korlátozott.

Végül nyomja meg a YES-t.

[Dátum]

*A rendszer tesztelése*

Biztonsági rendszerről révén szó, ajánlatos időnként meggyőződni róla, hogy a rendszer minden eleme megfelelően működik-e. Az ABACUS 15 riasztóközpont lehetőséget ad arra, hogy a rendszer minden fontosabb részét külön-külön is ki tudja próbálni. Először is ellenőrizni kell az érzékelők működését, hogy ha az adott zónát megsértik, az valóban jelzést ad-e. Ugyanilyen fontos a hangjelző berendezések ellenőrzése is, és - ha van - a digitális továbbjelzőé.

**1=Prog 2=Teszt 3=Mem 4=Kilep**

Nyomja meg a 2. gombot.

 $1 = Z$ <sub>ona</sub>  $2 = Szir$  **4 =Aktiv**

 $1 = Z$ ona -  $Z$ ónák tesztelése

- $2 =$  Sziréna Sziréna és belső hangjelzés(ek) tesztelése
- 4 = Aktiv Tesztelés során aktivizált zónák listája

#### **Zónák tesztelése**

Lépjen be a "Teszt" almenübe és nyomja meg az 1. gombot.

**Kerem varjon**

Nincsen aktív csatorna

**Teszt ok!**

Ebben az esetben végigjárhatja a védett területet és ahogy sorban aktivizálja a riasztórendszer érzékelőit ( elhalad a mozgásérzékelők előtt, kinyitja a védett nyílászárókat, stb.) úgy fogja a kijelző kiírni az éppen aktivizált zóna számát és megnevezését , és ezzel egyidejűleg a kezelőegység hangjelzője is jelez. A külső hangjelzés ilyenkor csöndes marad ( tehát nem történik riasztás ) hacsak egy SZABOTÁZS vonalat, vagy egy TÁMADÁSJELZÉS-re , vagy TŰZJELZÉS-re programozott zónát nem aktivizál, mert ez utóbbiak a felhasználó számára nem tesztelhetők.

Ha végzett, nyomja meg az ESC gombot.

 $1 = Z$ <sub>ona</sub>  $2 = S$ zir

 **4 =Aktiv**

#### **Sziréna tesztelése**

Az almenübe belépve nyomja meg a 2. gombot.

**1=Szir 2=Rendsz.H 3=1A H 4=2A Hang**

Ha az 1.-es gombot nyomja meg akkor a külső szirénát indítja el.

**Teszt** 

Ekkor a szirénának meg kell szólalnia és csak akkor áll le, ha megnyomja a NO, ESC vagy YES gombok valamelyikét.

A 2. 3. és 4. pontok a belső hangjelzés(ek) tesztelésére szolgálnak.

Ha a rendszer alrendszerekre van osztva akkor mindegyiknek saját belső hagjelzője lehet ( Rendszer Hangjelző , 1. Alrendszer Hangjelző, 2.Alrendszer Hangjelző )

**1= Reszl 2= Kilep 3= Belep 4= Riaszt**

 $\overline{a}$ 

Itt azt tudja tesztelni hogy különböző üzemmódokban ( Részleges bekapcsolás, Kilépés , Belépés , Riasztás ) milyen hangot ad a belső hangjelző. A funkcióból kilépni 0/ESC gomb megnyomásával lehet.

#### **Aktivitás vizsgálata**

Ha előzőleg zónatesztelést hajtott végre, akkor ezzel rögtön ellenőrizheti, hogy a teszt folyamán mely zónák nem adtak jelzést, vagy azért, mert elfelejtette azt a zónát vagy pedig hibás az érzékelő.

Nyomja meg a 4. gombot.

```
 A Nem Aktiv B 
 2 12345678
```
Például a fenti jelzés azt jelenti, hogy a 2A zóna és az összes B zóna inaktív volt a tesztelés során. Ha a rendszerben nincs zónaosztó, akkor minden zónának eleve csak A jelű része van, tehát a B jelűeket itt nem is kell figyelembe venni.

## *Memória kiolvasása*

Az ABACUS 15 riasztóközpont memóriája megőrzi a legutolsó 250 eseményt, ami a rendszerben történt.

A memóriában tárolt adatok megkönnyítik a riasztások okának a felderítését. További előny, hogy nemcsak az eseményt, hanem az esemény időpontját is megőrzi.

 $1 = Prog$   $2 = Test$  **3 =Mem 4 =Kilep**

Nyomja meg a 3. gombot.

 **1=Esem 3= List 4= Program**

1 = Esem - események időrendi sorrendben

 $3 = List$  - az események kilistázása printeren

4 = Program - kilistázza a kódok sorszámát , típusát ,és a kódokhoz tartozó neveket a printeren ( a kódszámokat sohasem írja ki ! )

#### **1 = Esem**

Az utóbbi esetben mindig a legutolsó eseményt látja először a kijelzőn. A YES gomb megnyomásával időben visszafelé, a NO-val időben előre léptetheti az eseményeket.

A következő típusú jelzésekkel találkozhat:

 **1709 083530 Ki K1 Mester Kati**

Például: A rendszert kikapcsolták a KP1 számú kezelőn a "Kati" jelű kóddal, amely Mester típusú.

 **1709 083530 Be K1 Fonok Emese**

A rendszert bekapcsolták a jelzett időpontban a jelzett kóddal.

 **1709 083530 05A SZOBA**

Riasztásjelzés az 5. sz. zónáról.

 **1709 083530 X05A SZOBA**

Kivették a védelemből az 5 - ös csatornát.

 **1709 083530 SZAB 06 Azon KONYHA**

Szabotázshiba a 6. sz. zónán.

 **1709 083530 SZAB Rendsz**

A központ dobozát próbálták szétszerelni.

 **1709 083530 SZAB Szíren**

A szirénát próbálták hatástalanítani.

 **1709 083530 SZAB K1 Kezelo**

A kezelőt szétszerelték, vagy megpróbálták kitalálni a kódot. /24 helytelen gombnyomás után riasztást ad a központ/

**1709 083530 HIBA**

 **220 V** Hálózati feszültség-kimaradás.

 **220 V Rendben**

**1709 083530** Hálózati feszültség visszatért.

 **1709 083530 HIBA AKKU**

Belső akkumulátor lemerült.

 **1709 083530 BelsEllen**

Belső ellenőrző áramkör törlése.

**1709 083530** 

 **RIASZTASHIBA** Hangos riasztás.

# **1709 083530**

 **Riaszt Nyugt** Riasztási jelzés nyugtázása.

Ha ki akar lépni a memória funkcióból, nyomja meg az ESC gombot.

 **1=Esem 2= Kiem 3= List 4= Program**

Nyomja meg még egyszer az ESC gombot és visszalép a felhasználói menübe.

 **1=Prog 2= Teszt**  $3=$ **Mem** 

A 4. gomb megnyomásával visszaléphet a kikapcsolt alapállapotba.

## *Beállítások*

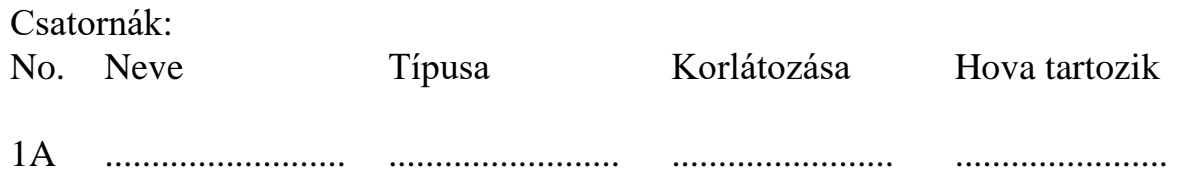

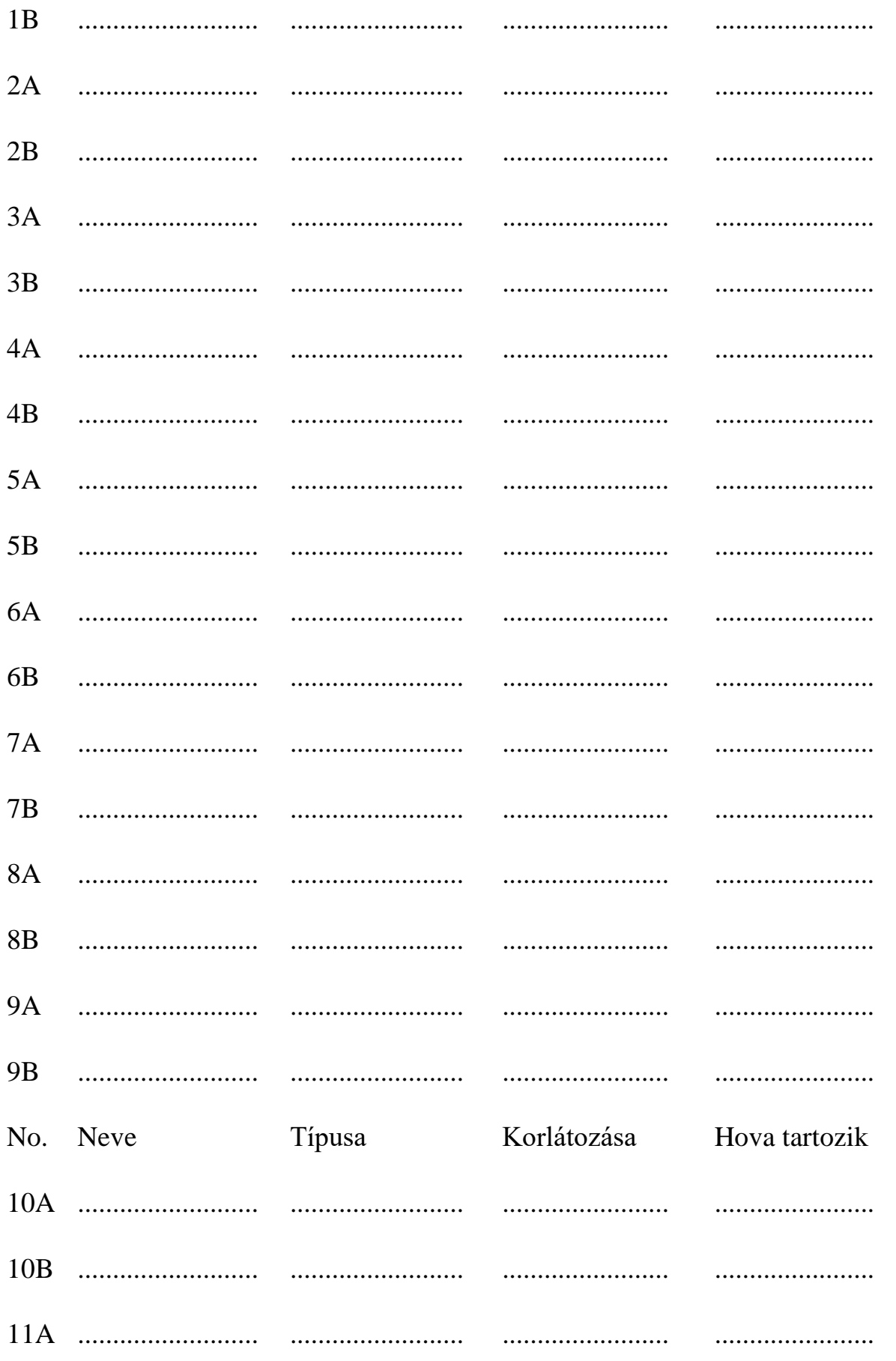

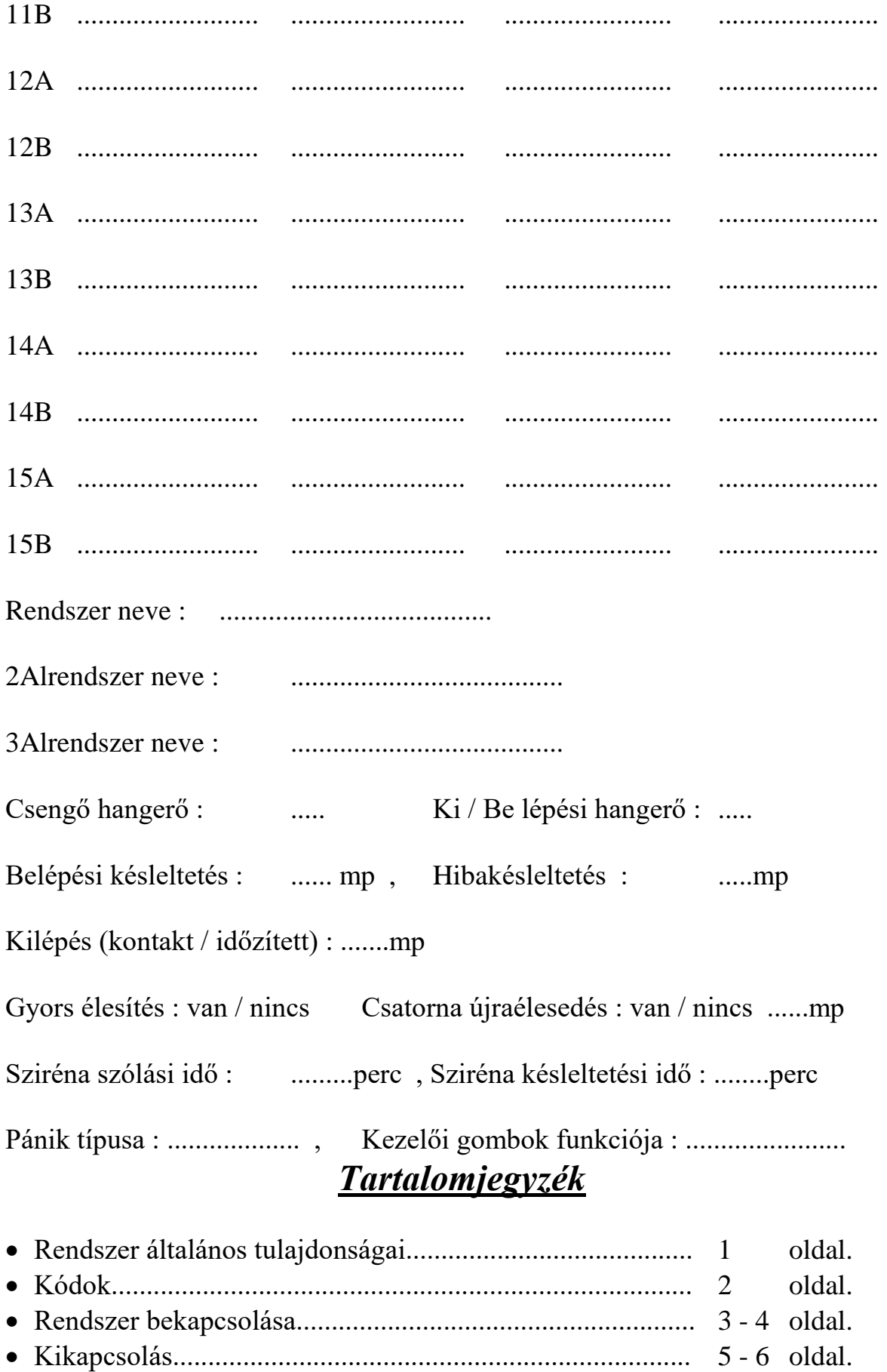

[Dátum]

oldal.

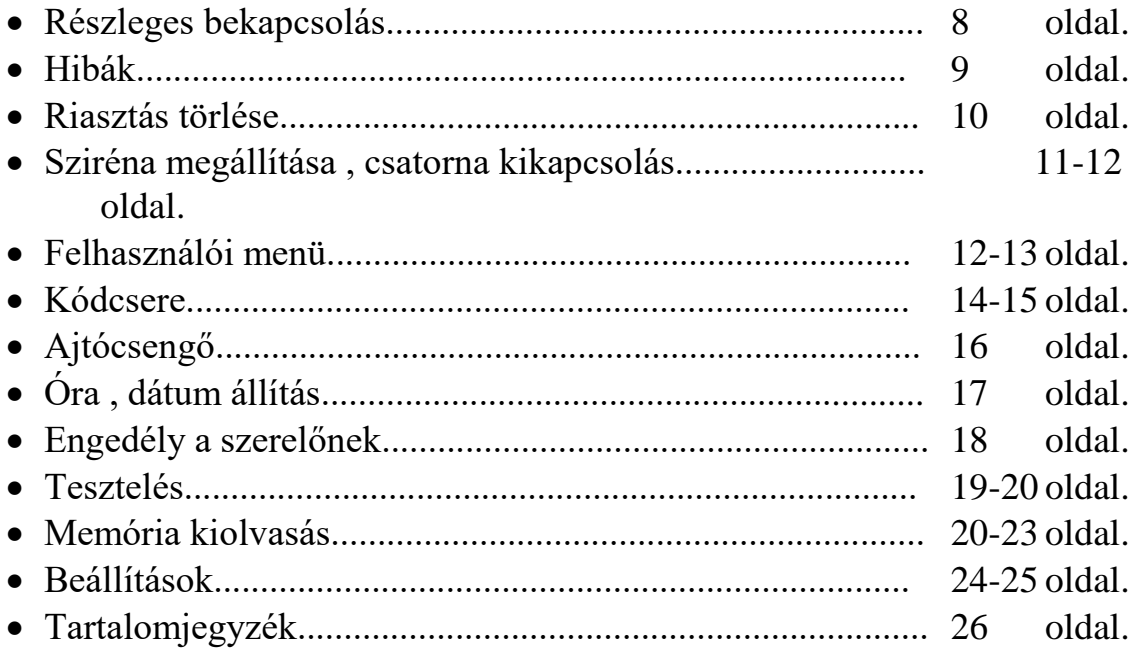

Készült 199... év .... hó ......nap

Telepítették: ....................................

#### **Hiba bejelentési telefon:**

**A BEHATOLÁSJELZŐ BERENDEZÉS KARBANTARTÓJÁNAK ELÉRHETŐSÉGE:**

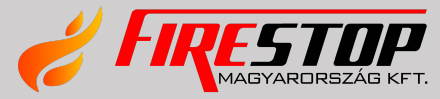

FIRESTOP MAGYARORSZÁG KFT.<br>4024 DEBREGEN WESSELÉNYI U. 2. 4024 DEBRECEN WESSELÉNYI U. 2. MOBIL: +36 30 349 7835 E-MAIL: HIBA@FIRESTOPKFT.HU